## **INSTALL DRIVERS (WINDOWS ONLY)**

Windows users must install drivers on their computer in order to use the Thunderbolt connection. Before following the steps below, follow the steps to connect the product to a host computer **via USB** as described in [Getting Connected](http://manuals.lacie.com/en/manuals/rugged-usb3-thunderbolt/connection). Once the drivers have been installed, you can disconnect the USB cable and connect the Thunderbolt one.

- 1. Click this link to download drivers:<http://www.lacie.com/support/drivers/driver.htm?id=10278>
- 2. Unzip the file.
- 3. Double-click Setup.exe.

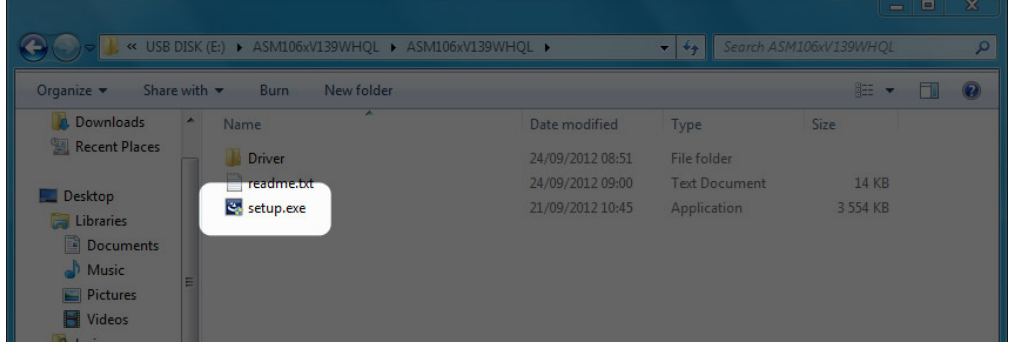

4. Follow the steps to complete the wizard.

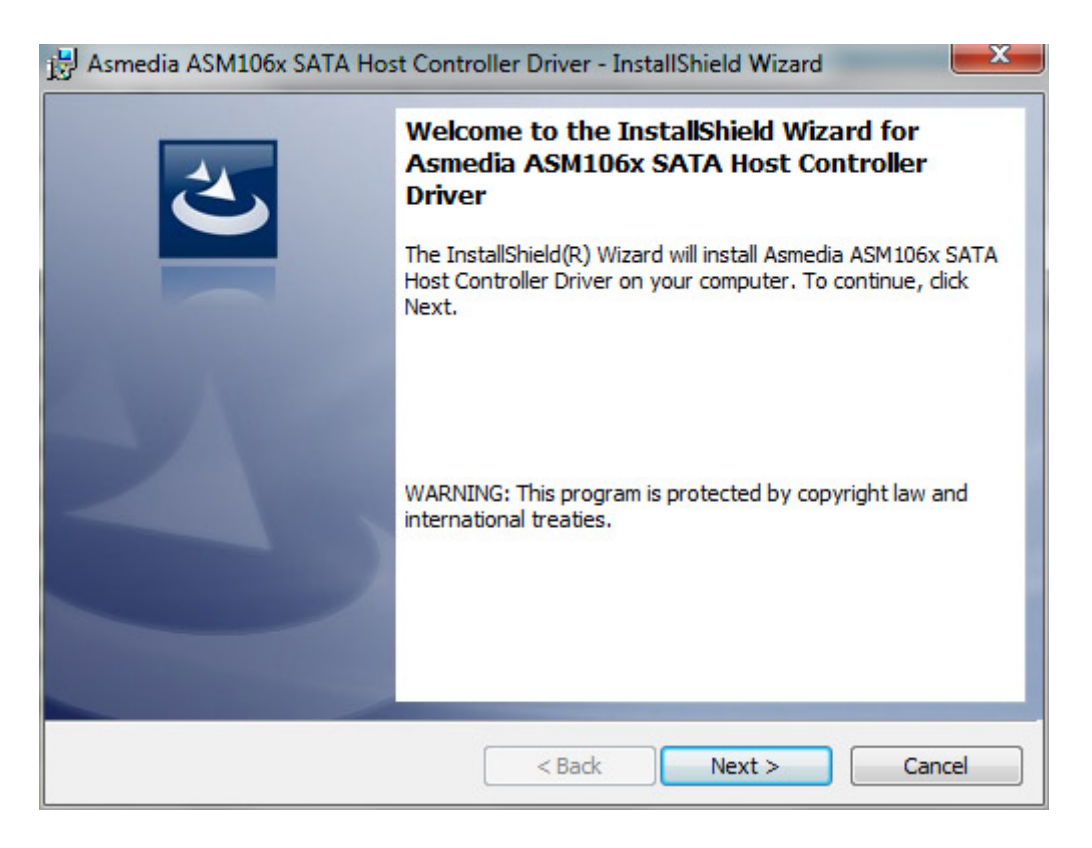

5. When prompted, restart your computer.

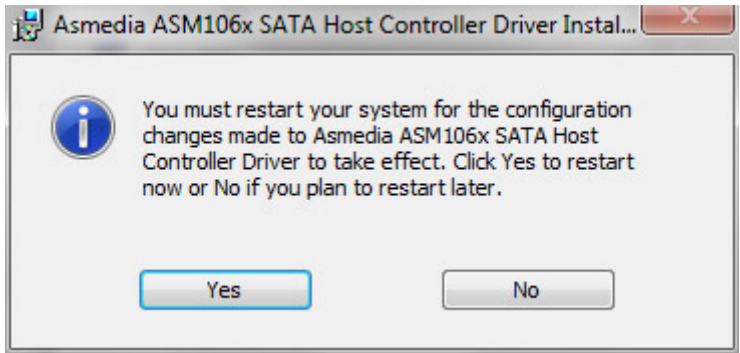

6. Move on to the product setup steps as described in [Getting Connected](http://manuals.lacie.com/en/manuals/rugged-usb3-thunderbolt/connection).